# **⑦NX連携設定(API連携)**

TimePro-NXのデータとe-AMANOのデータを連携する操作手順です。 **従業員情報と家族情報に関しては、[NX→e-AMANO]方向の連携は、 基本的にe-AMANO側に登録情報がない、最初の一度のみ行えます。** ※ 例外として再連携する方法もありますが、注意点が多い為、下記URLのP9-12をご参照ください。

[https://www.tis.amano.co.jp/e-amano/pdf/manual/05e-amanomanual\\_employees\\_1.pdf](https://www.tis.amano.co.jp/e-amano/pdf/manual/05e-amanomanual_employees_1.pdf)

## **TimePro-NXのデータとe-AMANOのデータを連携する操作手順です。**

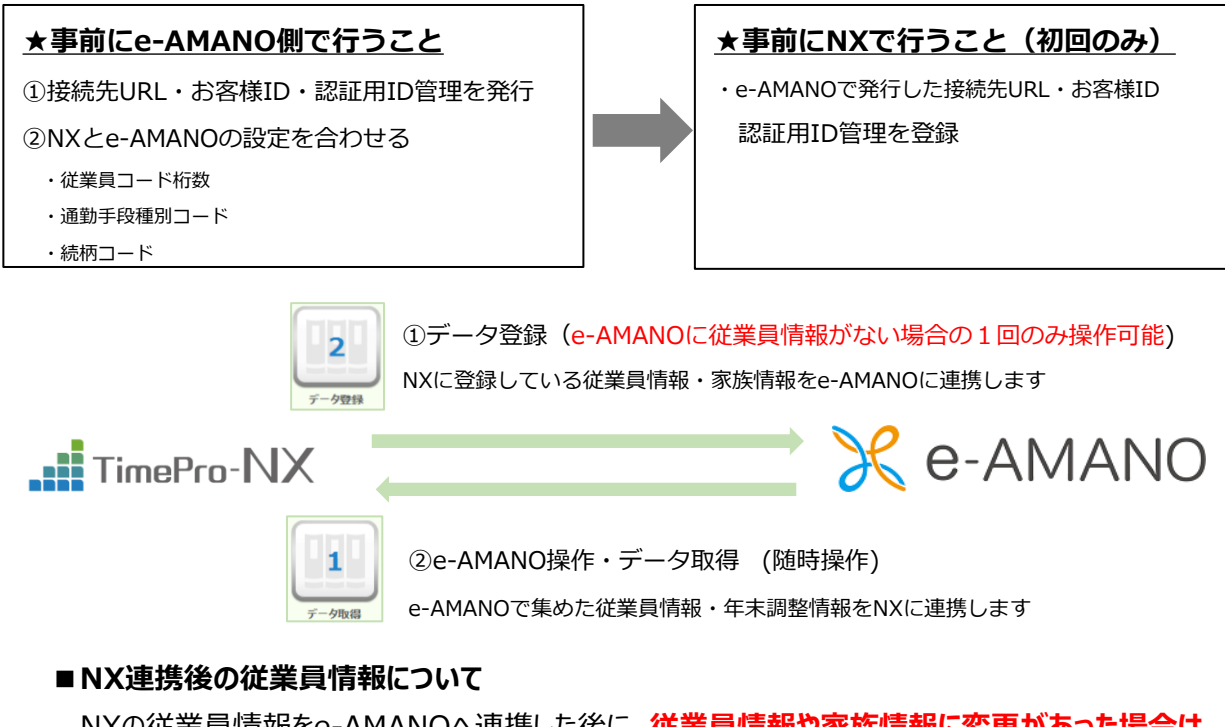

 NXの従業員情報をe-AMANOへ連携した後に、**従業員情報や家族情報に変更があった場合は** e-AMANO側で保持している項目に関してはe-AMANO側でデータを修正し、 **[e-AMANO→NX]連携でNXへ連携する運用をお願いします。** 連携の操作は、[NX→e-AMANO]連携、[e-AMANO→NX]連携ともに、NX側で行います。

従業員情報や家族情報をNX→e-AMANOへ連携する際、同じ従業員は1回しか連携できません。 新入社員を一括登録する等で先にNXで新規個人を登録した場合は[①データ登録]を行う事で、 追加した新規個人をe-AMANOへ連携することが可能です。

※追加する従業員が多い場合はTimePro-NXでマスタ登録後、下記手順方法でe-AMANOへ連携する事を推奨します。

### (1) TimeProーNXの連携データ

#### 下表のデータの一部をNXとe-AMANOと連携する事が可能です。

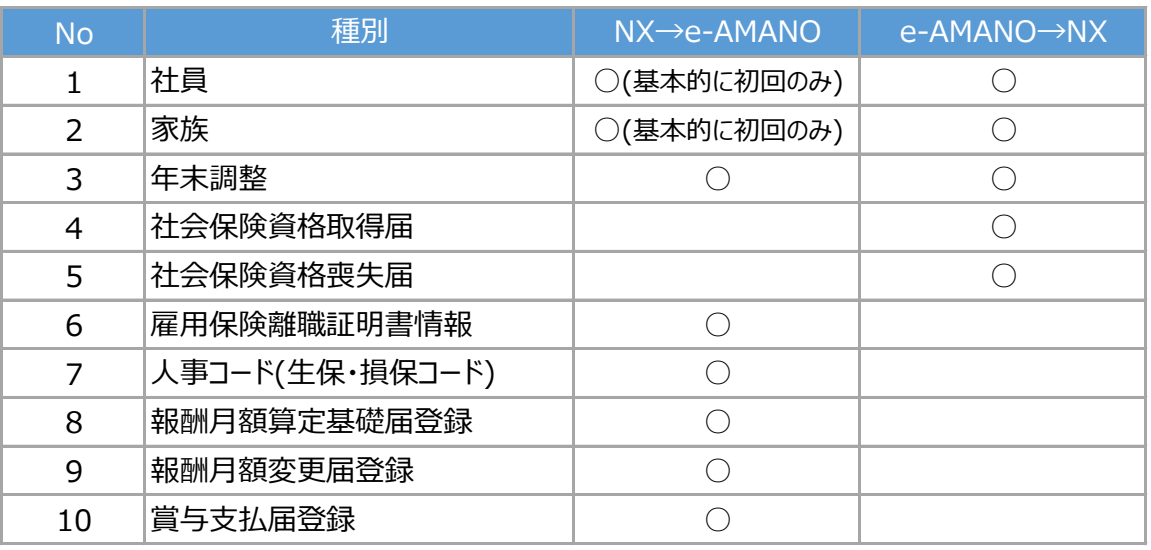

## 具体的な連携項目に関しては、下記URLをご確認ください。

#### 1.社員情報

[https://www.tis.amano.co.jp/e-amano/pdf/manual/yearendadjustment\\_nx/yearendadjustment\\_nx\\_6\\_1.pdf](https://www.tis.amano.co.jp/e-amano/pdf/manual/yearendadjustment_nx/yearendadjustment_nx_6_1.pdf)

# 2.家族情報

[https://www.tis.amano.co.jp/e-amano/pdf/manual/yearendadjustment\\_nx/yearendadjustment\\_nx\\_6\\_2.pdf](https://www.tis.amano.co.jp/e-amano/pdf/manual/yearendadjustment_nx/yearendadjustment_nx_6_2.pdf)

#### 3.年末調整情報

[https://www.tis.amano.co.jp/e-amano/pdf/manual/yearendadjustment\\_nx/yearendadjustment\\_nx\\_6\\_3.pdf](https://www.tis.amano.co.jp/e-amano/pdf/manual/yearendadjustment_nx/yearendadjustment_nx_6_3.pdf)

#### 4.社会保険資格取得届

[https://www.tis.amano.co.jp/e-amano/pdf/manual/yearendadjustment\\_nx/yearendadjustment\\_nx\\_6\\_4.pdf](https://www.tis.amano.co.jp/e-amano/pdf/manual/yearendadjustment_nx/yearendadjustment_nx_6_4.pdf)

#### 5.社会保険資格喪失届

[https://www.tis.amano.co.jp/e-amano/pdf/manual/yearendadjustment\\_nx/yearendadjustment\\_nx\\_6\\_5.pdf](https://www.tis.amano.co.jp/e-amano/pdf/manual/yearendadjustment_nx/yearendadjustment_nx_6_5.pdf)

#### 6.雇用保険離職証明書情報更新

[https://www.tis.amano.co.jp/e-amano/pdf/manual/yearendadjustment\\_nx/yearendadjustment\\_nx\\_6\\_6.pdf](https://www.tis.amano.co.jp/e-amano/pdf/manual/yearendadjustment_nx/yearendadjustment_nx_6_6.pdf) 7.人事コード(生保・損保コード)

[https://www.tis.amano.co.jp/e-amano/pdf/manual/yearendadjustment\\_nx/yearendadjustment\\_nx\\_6\\_7.pdf](https://www.tis.amano.co.jp/e-amano/pdf/manual/yearendadjustment_nx/yearendadjustment_nx_6_7.pdf) 8.報酬月額算定基礎届登録

[https://www.tis.amano.co.jp/e-amano/pdf/manual/yearendadjustment\\_nx/yearendadjustment\\_nx\\_6\\_8.pdf](https://www.tis.amano.co.jp/e-amano/pdf/manual/yearendadjustment_nx/yearendadjustment_nx_6_8.pdf)

#### 9.報酬月額変更届登録

[https://www.tis.amano.co.jp/e-amano/pdf/manual/yearendadjustment\\_nx/yearendadjustment\\_nx\\_6\\_9.pdf](https://www.tis.amano.co.jp/e-amano/pdf/manual/yearendadjustment_nx/yearendadjustment_nx_6_9.pdf)

#### 10.賞与支払届登録

[https://www.tis.amano.co.jp/e-amano/pdf/manual/yearendadjustment\\_nx/yearendadjustment\\_nx\\_6\\_10.pdf](https://www.tis.amano.co.jp/e-amano/pdf/manual/yearendadjustment_nx/yearendadjustment_nx_6_10.pdf)

以下に、NX連携する為の設定方法と、簡単な操作手順を記載します。 (詳細はNXのヘルプをご参照ください)

(2) 【e-AMANO】連携接続設定

管理者画面左側メニューより「共通設定」→「NX連携設定」を選択してください。 右上にある「承認用IDの追加」を選択します。

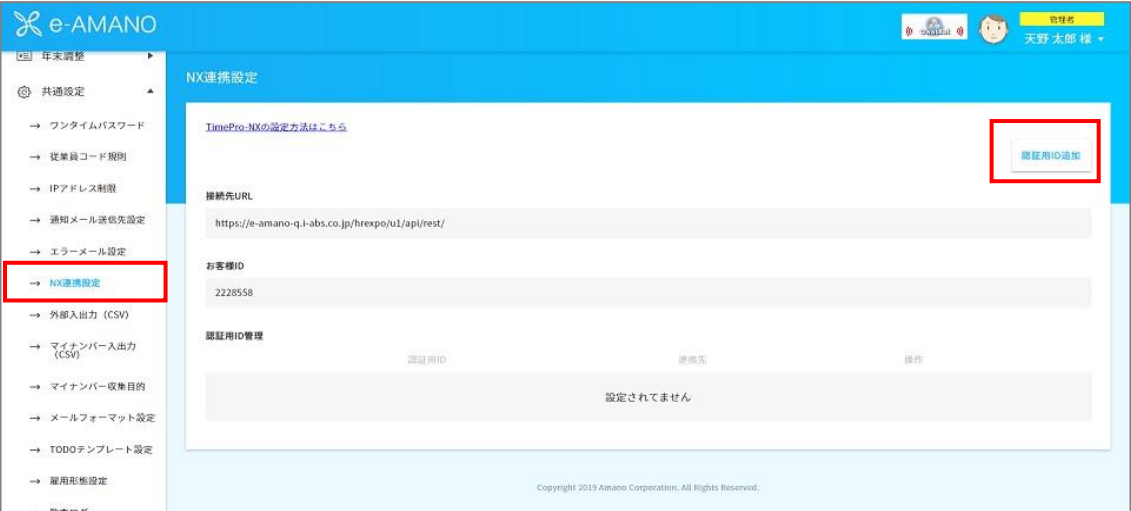

「連絡先」に任意の名称を入力します。

例)天野PC、NX連携設定

入力後、「登録実行」を選択します。

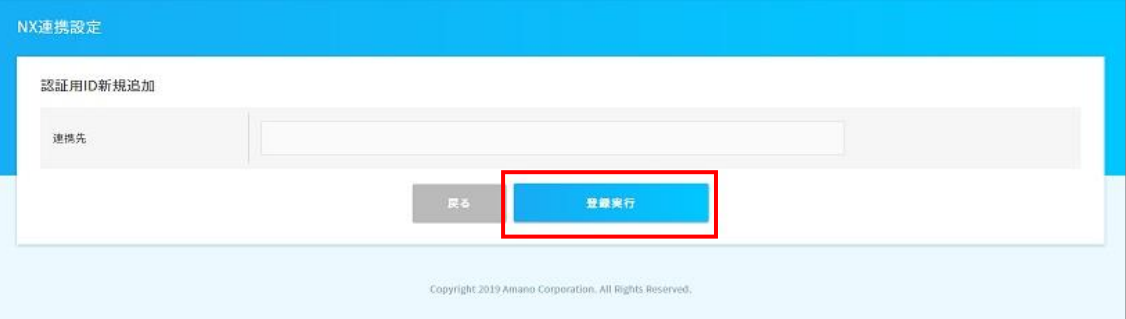

「認証用ID管理」欄の「認証用ID」にデータが登録されます。このデータをNXに登録します。

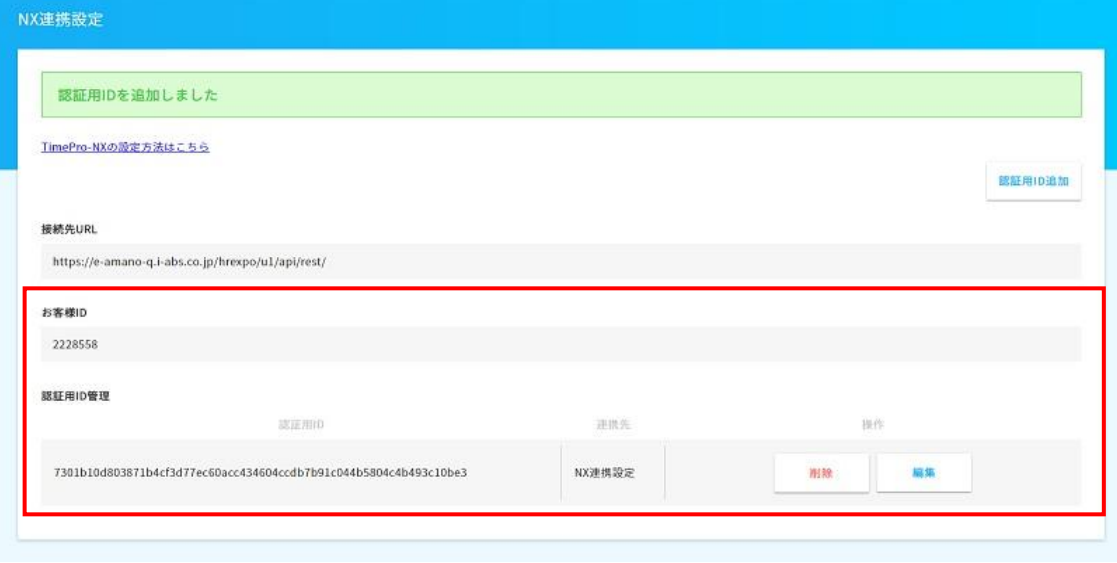

(3) 【NX】連携接続設定 メニュー表示設定

まず、TimePro-NXの設定メニューに

「社会保険届出サービス設定」「社会保険届出サービス」の2つを表示させる設定をします。 ※既に表示設定をしている場合は、こちらの手順は省略してください。

TimePro-NXへ**システム管理者権限**でログインし、

「設定」→「表示メニュー設定」を起動してください。

(メニューに「表示メニュー設定」が無い場合は、弊社営業へご連絡ください)

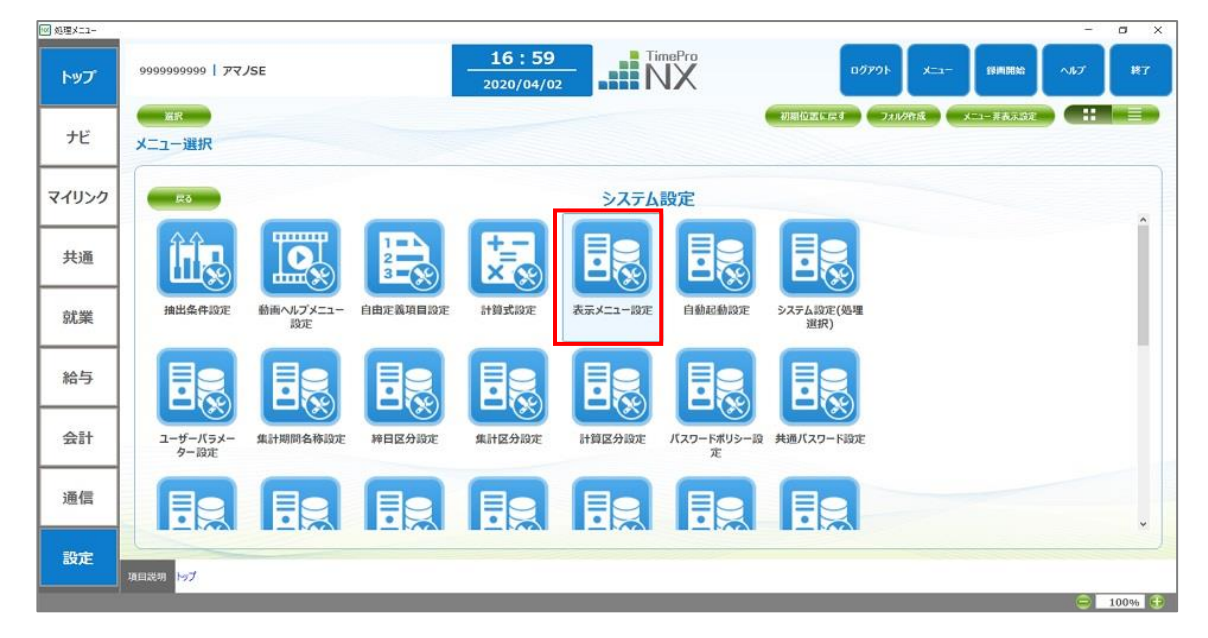

「処理メニュー」の左側メニューから「TimePro-NX」→「設定」→「システム設定」を選択します。 「社会保険届出サービス設定」「社会保険届出サービス」2つのメニューの表示に☑チェックを 入れ、左上「登録」ボタンを押下し、設定内容を保存してください。

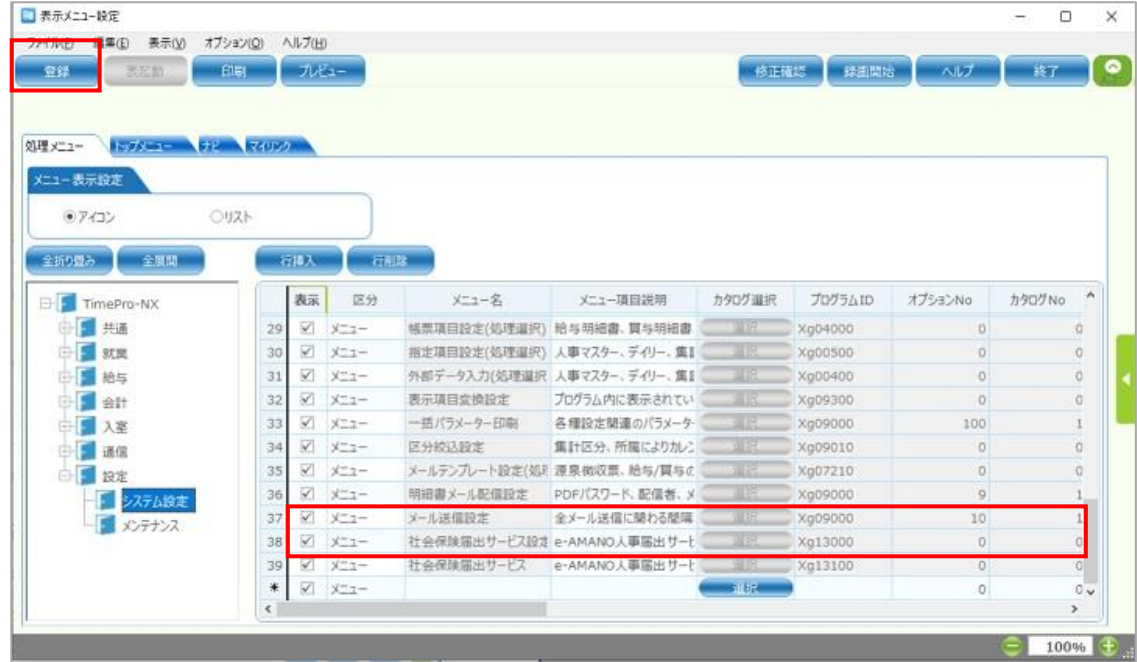

### TimePro-NXを一度ログアウトし、再度ログインします。

### **※マイナンバーを連携させる場合は、 NXのマイナンバー権限がある管理者でログインします。**

ログイン→「設定」→「社会保険届出サービス設定」を起動してください。

「接続先URL」「お客様ID」「認証用ID」に、

(2)のe-AMANOで設定した同名データをコピー&ペーストしてください。

「接続情報設定」は変更不要です。「プロキシ設定」はお客様の環境に応じて設定してください。

入力後、「接続確認」ボタンを押下してください。

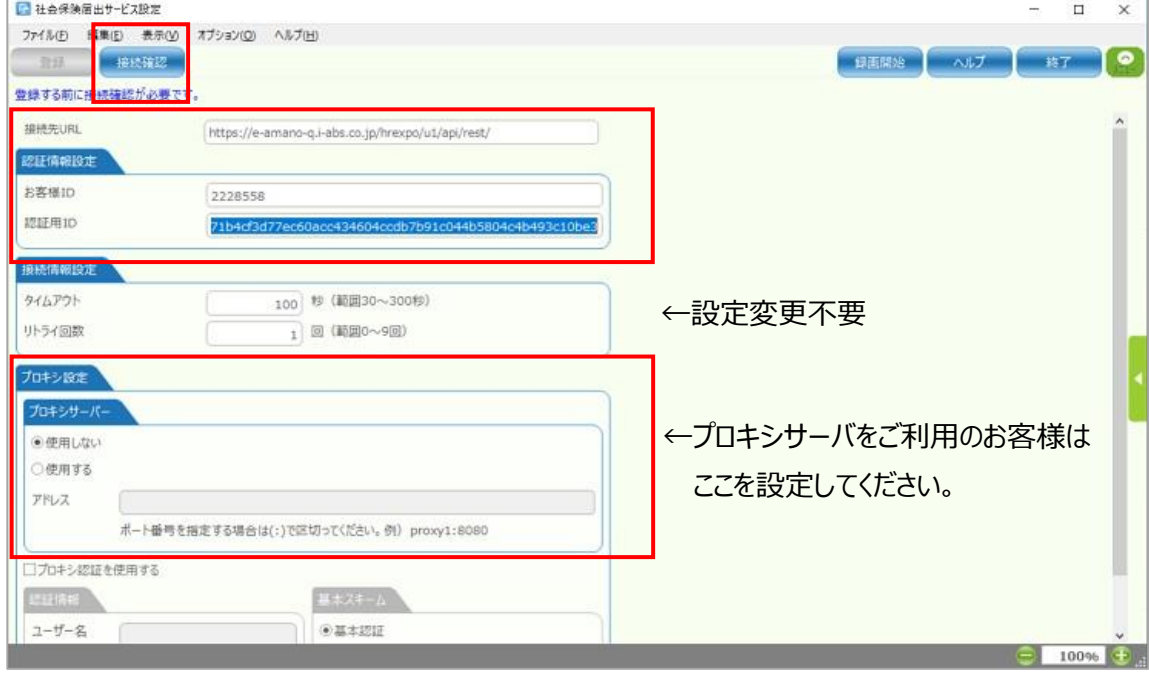

e-AMANOとの接続に成功すると、下図のダイアログが表示されます。 接続できない場合は、入力内容が正しいか、ネットワークが繋がっているか、 プロキシなどお客様インフラ設定で必要な設定がされているかなどをご確認ください。

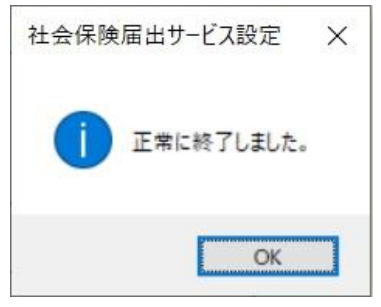

### 「登録」ボタンを押下し、設定内容を保存してください。

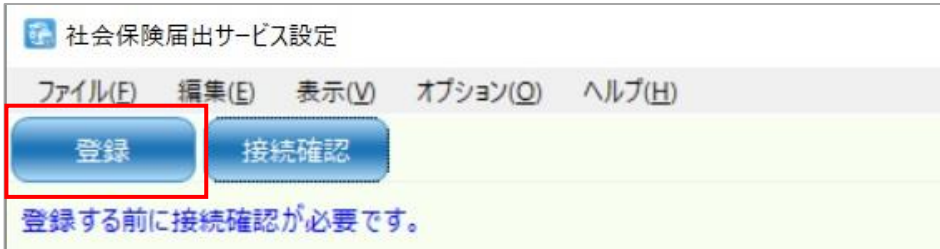

以上で設定は完了します。

TimePro-NX従業員データをe-AMANOに連携する場合は、下記をご参照ください。 「スタートアップガイド」TimePro-NXから従業員情報を連携する(API連携) [https://www.tis.amano.co.jp/e-amano/pdf/manual/05e-amanomanual\\_employees\\_1.pdf](https://www.tis.amano.co.jp/e-amano/pdf/manual/05e-amanomanual_employees_1.pdf)